SeeBeyond ICAN Suite™

# **eGate Integrator Release Notes**

*Release 5.0.1*

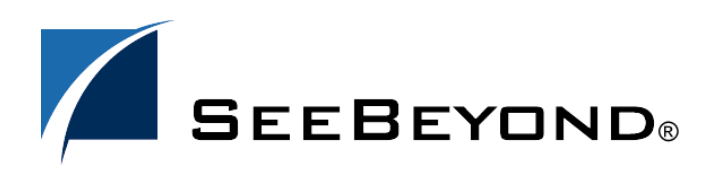

SeeBeyond Proprietary and Confidential

The information contained in this document is subject to change and is updated periodically to reflect changes to the applicable software. Although every effort has been made to ensure the accuracy of this document, SeeBeyond Technology Corporation (SeeBeyond) assumes no responsibility for any errors that may appear herein. The software described in this document is furnished under a License Agreement and may be used or copied only in accordance with the terms of such License Agreement. Printing, copying, or reproducing this document in any fashion is prohibited except in accordance with the License Agreement. The contents of this document are designated as being confidential and proprietary; are considered to be trade secrets of SeeBeyond; and may be used only in accordance with the License Agreement, as protected and enforceable by law. SeeBeyond assumes no responsibility for the use or reliability of its software on platforms that are not supported by SeeBeyond.

SeeBeyond, e\*Gate, and e\*Way are the registered trademarks of SeeBeyond Technology Corporation in the United States and select foreign countries; the SeeBeyond logo, e\*Insight, and e\*Xchange are trademarks of SeeBeyond Technology Corporation. The absence of a trademark from this list does not constitute a waiver of SeeBeyond Technology Corporation's intellectual property rights concerning that trademark. This document may contain references to other company, brand, and product names. These company, brand, and product names are used herein for identification purposes only and may be the trademarks of their respective owners. marks of SeeBeyond Technology Corporation. All other brands or product names are trademarks of their respective companies.

© 2003 by SeeBeyond Technology Corporation. All Rights Reserved. This work is protected as an unpublished work under the copyright laws.

**This work is confidential and proprietary information of SeeBeyond and must be maintained in strict confidence.**

Version 20031119125014.

## **Contents**

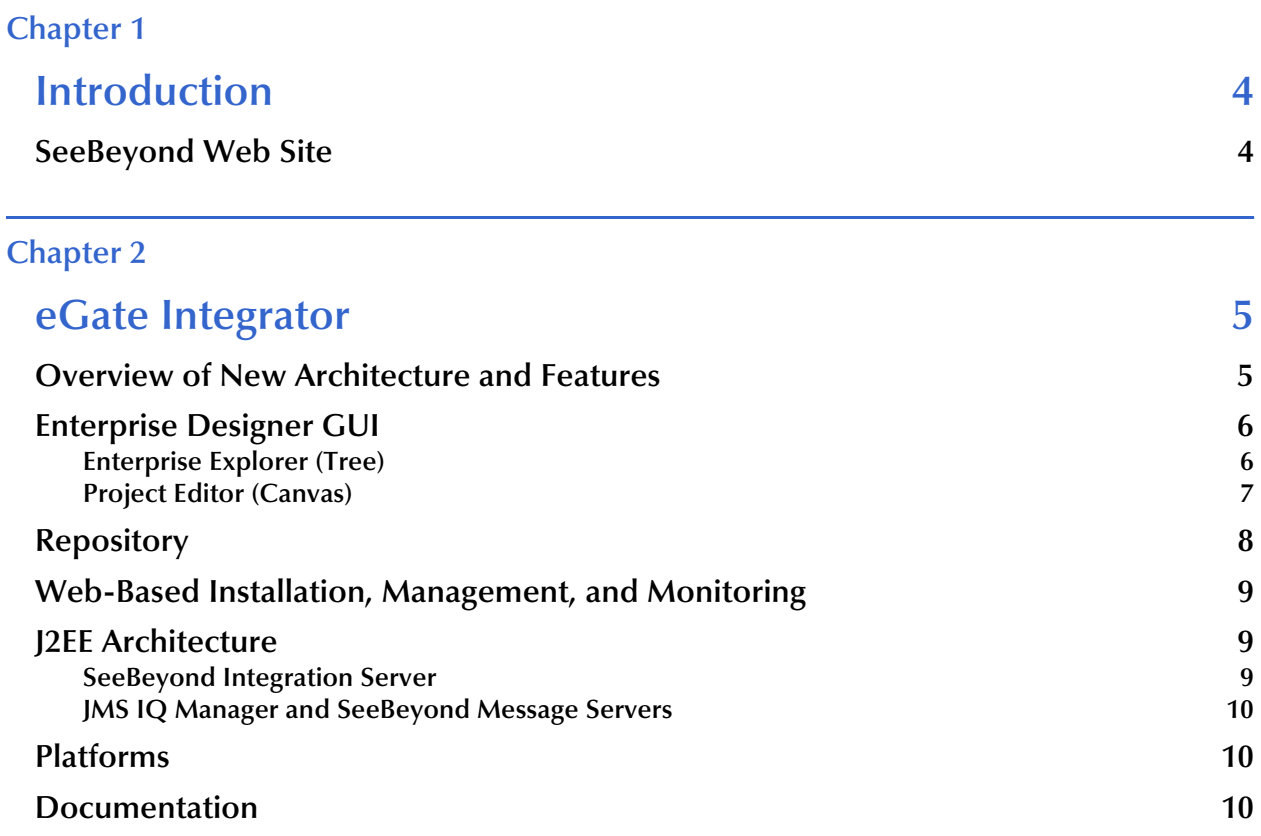

### **Chapter 1**

## <span id="page-3-1"></span><span id="page-3-0"></span>**Introduction**

This document summarizes new features and changes to the SeeBeyond Technology Corporation (SeeBeyond) eGate Integrator system since release 4.5.3.

*Note: eGate is one of the products of the SeeBeyond Integrated Composite Application Network (ICAN) Suite.*

## <span id="page-3-2"></span>1.1 **SeeBeyond Web Site**

The SeeBeyond Web site is your best source for up-to-the-minute product news, technical support information, and education services. Visit the site online at:

**[http://www.SeeBeyond.com](http://www.seebeyond.com/)**

### **Chapter 2**

## <span id="page-4-1"></span><span id="page-4-0"></span>**eGate Integrator**

This chapter discusses new and changed features in eGate Integrator.

## <span id="page-4-2"></span>2.1 **Overview of New Architecture and Features**

eGate is now a J2EE-compliant integration platform supporting all other products in the 5.0.*x* ICAN suite. The framework GUIs—Enterprise Designer for design time and Enterprise Manager for Web-based installation, management, and monitoring ensure a unified look and feel across all editors in the suite, with a single sign-on process for access to any product. See [Figure 1](#page-4-3).

<span id="page-4-3"></span>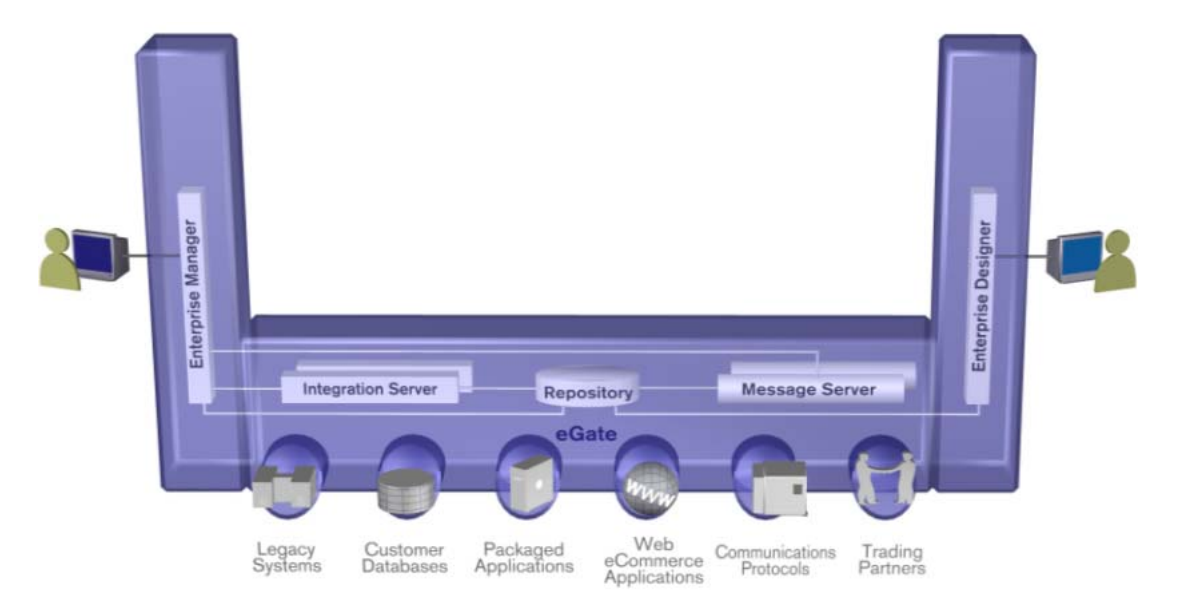

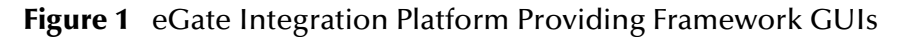

Processes for installation, updating, and documentation take maximum advantage of the Repository and the management framework. At design time, projects are made more maintainable by separating views of logical components from views of the physical environment—the Project Explorer view and the Environment Explorer view. Efficiency is improved by making Collaborations easier to scale up or down.

The management and monitoring facilities are now architectured as servlet plug-ins to a common framework, providing the capability of browser-based monitoring of all products in the suite. The base Monitor facility supplied with eGate itself allows you to view past, cumulative, or real-time activities from either a project viewpoint (logical business units) or an environment standpoint (physical run-time components).

The run-time environment, which is J2EE-compliant and certified, features high performance and dynamic scalability. The architecture uses EJB (Enterprise Java Beans) with JMS (Java Message Service) and JNDI (Java Naming and Directory Interface). Using JCA (Java Connector Architecture), configurations are deployable to J2EEcompliant implementations, such as WebLogic 8.1 and Websphere 5).

#### **In this chapter**

- **[Enterprise Designer GUI](#page-5-0)** on page 6
- **[Repository](#page-7-0)** on page 8
- **[Web-Based Installation, Management, and Monitoring](#page-8-0)** on page 9
- **[J2EE Architecture](#page-8-1)** on page 9
- **Platforms** [on page 10](#page-9-1)
- **[Documentation](#page-9-2)** on page 10

## <span id="page-5-0"></span>2.2 **Enterprise Designer GUI**

The successor to 4.5's Enterprise Manager, Enterprise Designer is the graphical user interface (GUI) used to create and configure the logical components and physical resources of an eGate Project. The components in a Project are then used at run time to process, route, and transform data through eGate Integrator system.

The Enterprise Designer GUI window is composed of the main menu bar, main toolbar, Enterprise Explorer window (tree), and Project Editor window (canvas).

#### <span id="page-5-1"></span>2.2.1 **Enterprise Explorer (Tree)**

The **Enterprise Explorer** includes tabs that provide different views of an eGate system. The **Projects** view organizes components into a tree similar to the Windows Explorer. The **Environments** view shows Logical Host, server, and external system information.

- **Projects** are collections of logical components working together to solve some or all of a business problem. Some of the types of logical components displayed in the tree in the **Project Explorer** include: the Repository; subprojects; Connectivity Maps; Deployment Profiles; project variables/constants, Collaboration Definitions; Object Type Definitions; and External Applications.
- **Environments** are collections of physical resources, such as Logical Hosts and External Systems, that are configured to host Project components. Configuration information about these components are stored in the Environment.
- An **External System** is a representation of a real external system that exists in an Environment. Its configuration parameters provide information for locating/ accessing that system.
- A **Logical Host** is one instance of eGate installed on one computer. Each Logical Host is defined by a directory structure, software version, and ESR history, and typically host such resources as integration servers and message servers.

#### **Documentation Resource**

For more information about the Enterprise Designer, Projects, and Environments, see the *eGate Integrator User's Guide*. For information on individual External Systems, see the User's Guide for the corresponding eWay.

#### <span id="page-6-0"></span>2.2.2 **Project Editor (Canvas)**

The **Project Editor** displays details about the item selected in the **Enterprise Explorer**  pane. Empty at the start of a new Project, this pane displays editors that operate on the Project's components. Each editor has its own tool palette, and makes extensive use of graphical conventions such as drag-and-drop to use an instance from the tree., or to connect two components together.

The following editors display in the Project Editor:

- The **Connectivity Map** contains business logic components of a Project, organized into service invocations, external system representations, and eWays and topics/ queues that connect them and contain configuration information. The graphical interface makes it easy to drag components from the tree, connect them into an appropriate topology, and display/configure their properties.
- The **OTD Editor** contains the source files that are used to create the Object Type Definitions (OTDs), the successor to 4.5's Event Type Definitions (ETDs).
- The **Collaboration Editors** allow you to edit the OTD-mediated routing and transformation using either XSLT (Extensible Stylesheet Language Transformations) or Java. Both editors are highly graphical; your simple drag-anddrop operations are translated into corresponding code. Three interaction modes (Standard, Advanced, and Source Code) are designed to accommodate varying styles of business rule designers. In addition, tools are provided to synchronize between graphical and nongraphical modes, as well to test and validate the business logic. Other features include: cut/copy/paste; auto-completion; syntax highlighting; and export/import.
- The **Deployment Editor** displays the logical components in the Project and candidate physical resources in an Environment to give you control over component mapping and deployment.

#### **Documentation Resource**

For more information about the various editors and canvases, see the *eGate Integrator User's Guide*.

### <span id="page-7-0"></span>2.3 **Repository**

*Note: The Repository in 5.0.x subsumes the functions of Registry in 4.5.x.*

The Repository is a storage unit serving all ICAN functionality: It stores and manages setup and configuration information, version information, software installations, authentication and authorization, and component information for eGate Projects. Authentication services can be provided either by the Repository or by an external directory service; ACLs are available for every component in the Repository, regardless of project.

Its two branches reflect the two branches displayed in the Environment Designer:

- **Projects** are managed as logical configurations designed to solve some or all of a business problem.
- **Environments** are managed in a directory structure reflecting each logical host (and the application servers and message servers it contains) and each external system (in terms of the information needed to communicate with the ICAN configuration).

This separation between logical configurations and physical resources facilitates change management and migration. For example, a single Repository can serve multiple versions (5.0.*x*, 5.1.*y*) of the same product, and provide selective deployment of product updates. The separation also makes it easy for the same component to be used in more than one Project, or to maintain multiple distinct eGate installations on the same physical machine.

The Repository includes a server for UDDI (Universal Description, Discovery, and Integration, an XML-based registry for Internet business listings and interoperability). UDDI uses HTTP and DNS (domain name system) protocols in conjunction with SOAP (Simple Object Access Protocol), to allow external applications to uniformly discover and register web services.

In addition, the Repository provides end-user features:

- **Version Control** provides check-out/check-in/ history information on every component accessible to the end user.
- **Impact Analysis** gives the user a way to test hypothetical situations— for example, to probe the ripple effect of deleting a component without doing any damage to the project. Reports on cross-project dependencies allow users to identify unused or unneeded components.

#### **Documentation Resource**

For more information, see the chapters "eGate Projects" and "Environments" in the *eGate Integrator User's Guide*.

## <span id="page-8-0"></span>2.4 **Web-Based Installation, Management, and Monitoring**

Product files and updates can be uploaded to the Repository via the Web browser and downloaded to design-time or run-time clients using the browser's FTP facility. End users can download documentation, or browse it online, with a few clicks on a Web page.

Through Web-based servlet plug-ins to the Monitor, ICAN 5.0.*x* has a uniform way to provide browser-based monitoring of all products in the suite, with views as broad as multiple projects on one monitor screen or as narrow as individual messages in midqueue.

#### **Documentation Resource**

In the *eGate Integrator User's Guide*, see the chapters "Enterprise Manager" and "Web Services"; for information on SRE Monitor, see the appendix "The Schema Runtime Environment."

## <span id="page-8-1"></span>2.5 **J2EE Architecture**

#### <span id="page-8-2"></span>2.5.1 **SeeBeyond Integration Server**

The SeeBeyond Integration Server, a J2EE-compliant, component-based Java server platform, provides middleware services for security and state maintenance, data access and persistence, and transactions.

At run time, the SeeBeyond Integration Server is a container of business logic that offers the following:

- An execution environment with transaction services
- Distribution mechanisms
- Persistence management
- Load balancing
- Connectivity to externals

After the SeeBeyond Integration Server or other J2EE-compliant application server (such as WebLogic 8.1 or Websphere 5) is installed on a Logical Host, it has the ability, through its connection to the Repository to run any Project that has been activated by Enterprise Designer.

When running services for Collaboration tasks, the SeeBeyond Integration Server provides automatic load balancing: It creates only a small number of Collaboration instances when message loads are light, and creates more instances (up to a userconfigurable limit) if more messages put pressure on the queue.

#### **Documentation Resource**

For additional information, see the *eGate Integrator User's Guide*.

#### <span id="page-9-0"></span>2.5.2 **JMS IQ Manager and SeeBeyond Message Servers**

The JMS IQ Manager, and SeeBeyond Message Servers in general, provide JMScompliant services for queues and topics. They provide standard JMS (Java Message Service) features such as point-to-point messaging, or publish/subscribe messaging, guaranteed delivery, acknowledgments, and persistence. The **Server Selection** context menu includes several types of message servers that you can add to an Environment.

#### **Documentation Resource**

For additional information, see the *eGate Integrator JMS Reference Guide* and the *eGate API Kit Developer's Guide*.

#### <span id="page-9-1"></span>2.6 **Platforms**

eGate Integrator supports the following operating systems:

- Microsoft Windows Server 2003, Windows XP, and Windows 2003
- Sun Solaris 9 and Solaris 8
- IBM AIX 5.2 and AIX 5.1
- Hewlett-Packard HP-UX 11, HP-UX 11i, and Tru64 5.1A
- Red Hat Linux 8 and Linux Advanced Server 2.1

For required service packs and patches, see the Readme.txt file and the *SeeBeyond ICAN Suite Installation Guide.*

#### **Documentation Resource**

For a complete list of supported platforms, see the "System Requirements" section of the *SeeBeyond ICAN Suite Installation Guide.*

### <span id="page-9-2"></span>2.7 **Documentation**

For eGate 5.0.1, the documentation has been improved throughout, providing more examples, illustrations, samples, and scenarios.